## **Navigation in Moodle**

Das ein- und ausklappbare 'Hamburger Menü' in der linken Spalte, wo Sie u.a. Ihre Kurse finden konnten, gibt es nicht mehr. Die Navigation in Moodle erfolgt jetzt über die auf allen Seiten verfügbare **Primärnavigation** oben in der Menüleiste.

## Elemente der Primärnavigation

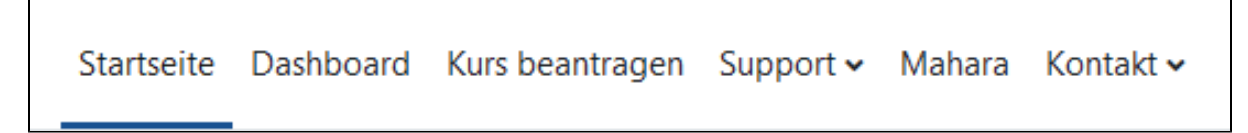

Folgende Elemente können Sie in der Primärnavigation auswählen:

Auf die Startseite gelangt jede Person, die die URL https://moodle.hsnr.de aufruft. Nach dem Login [\(siehe Seite](https://collaborate.hn.de/display/PROJMOODLE/Login) Login) wird Nutzenden eine andere Ansicht der Startseite mit zusätzlichen Elementen angezeigt ([siehe Seite](https://collaborate.hn.de/display/PROJMOODLE/Startseite) Startseite).

Auf dem Dashboard erhalten Sie eine Übersicht all ihrer Kurse mit Filter- und Sortierfunktionen und bekommen zusätzlich die zuletzt besuchten Kurse angezeigt [\(siehe Seite](https://collaborate.hn.de/display/PROJMOODLE/Dashboard) Dashboard).

Über den Link Kurs beantragen in der Primärnavigation können Sie einen neuen Moodlekurs beantragen (siehe Seite [Kursbeantragung](https://collaborate.hn.de/pages/viewpage.action?pageId=51322841)).

In der Dropdown-Kategorie Support finden Sie Links zu Dokumenten und Webseiten mit Zusatzinformationen zur Arbeit mit Moodle. Zudem können Sie hier die Nutzungsbedingungen, die Datenschutzerklärung sowie das Impressum aufrufen.

Über den Link Mahara können Sie sich in das e-Portfoliosystem mahara einloggen. Links zu Informationsangeboten zur Arbeit mit mahara finden Sie auf der mahara-Startseite.

In der Dropdown-Kategorie Kontakt finden Sie den Link zur Webseite des eLearing-Teams sowie den E-Mail-Kontakt des eLearning-Teams. Anpassung der Primärnavigation an die gewählte Sprache

Die Primärnavigation wird an die in der Sprachwahl des eigenen Profils gewählten Sprache angepasst (siehe Seite Eigenes Profil und persönliche [Einstellungen](https://collaborate.hn.de/pages/viewpage.action?pageId=51322683)). Bei der Wahl der Option English (en) werden die Navigationselemente englisch bezeichnet und in den Dropdown-Kategorien auf Dokumente bzw. Webseiten in englischer Sprache verlinkt.

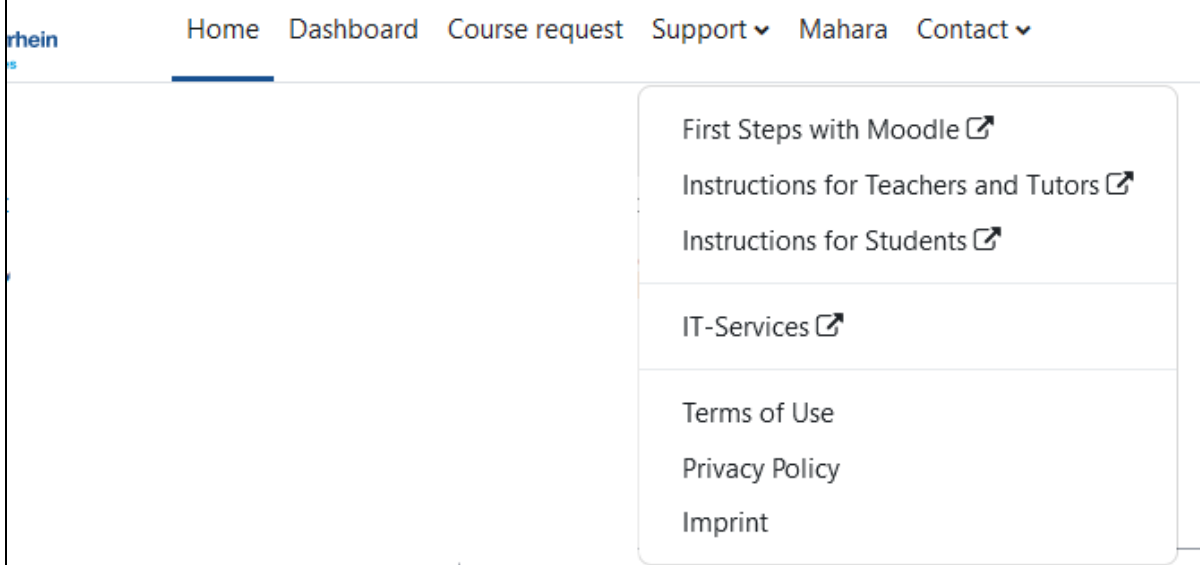